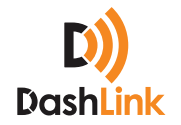

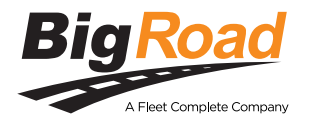

# Guide To Managing Carrier Edit Approvals

#### **CONTENTS**

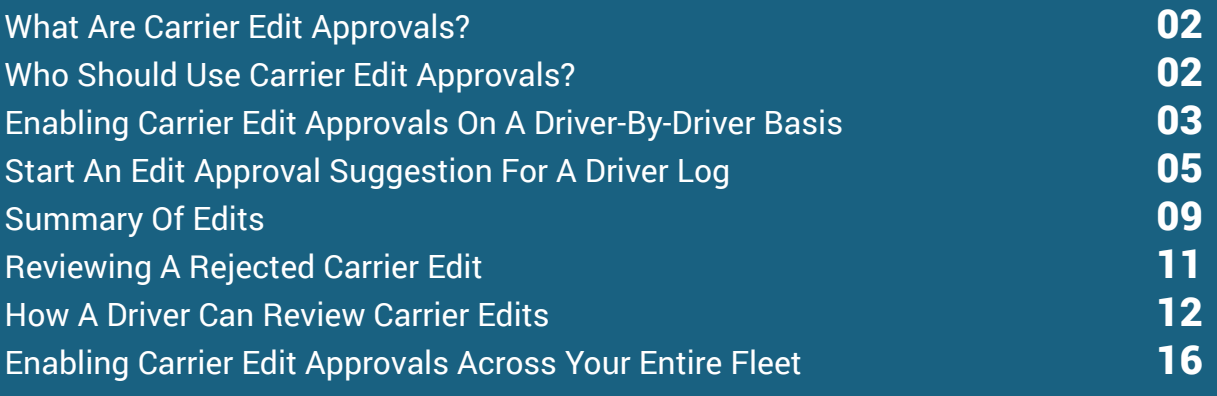

### 01. What Are Carrier Edit Approvals?

BigRoad now has the ability to enable and disable driver approval of carrier edits. This ensures that drivers are made aware of changes to their logs and that they can approve any suggested edits. This is consistent with electronic logging device (ELD) mandate regulations and guidance from the Federal Motor Carrier Safety Administration (FMCSA) for expected behaviour of automatic onboard recording device (AOBRD) solutions.

#### WHAT ARE CARRIER EDIT APPROVALS?

Once DashLink-generated logs are submitted by a driver, carriers can suggest edits to them to make corrections on behalf of the driver. Previously, these corrections were made without notifying the driver or requiring their approval.

When a carrier suggests an edit to a driver, the driver is notified the next time they login to the BigRoad Mobile App. They are prompted to review a pending edit and can either approve or reject it. If the driver rejects the edit, they will be required to include a response indicating why it was rejected.

#### WHO SHOULD USE CARRIER EDIT APPROVALS?

Every fleet with DashLink-equipped trucks should enable carrier edit approvals to ensure audit compliance. This applies to both fleets using DashLink as an AOBRD-compliant or an ELD-compliant solution.

#### **Guide to Managing Carrier Edit Approvals**

### 02. **Enabling** Carrier Edit Approvals On A Driver-By-Driver Basis **<sup>1</sup>**

We recommend that you enable carrier edit approvals on a subset of drivers within your fleet before rolling it out to all of your drivers. This will allow you to learn how drivers approve/reject carrier edits and how to send carrier edit approvals to a driver.

As you're rolling this feature out across your fleet, you can disable and re-enable it on a driver-by-driver basis as required.

To enable carrier edit approvals on a driver-by-driver basis, follow these steps:

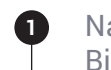

**3**

**4**

Navigate to the desired driver via the Drivers tab within the BigRoad Web App and click the driver name link for the driver you want to enable

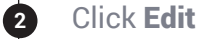

Check the Require approval for carrier edits for this driver checkbox

Click Save

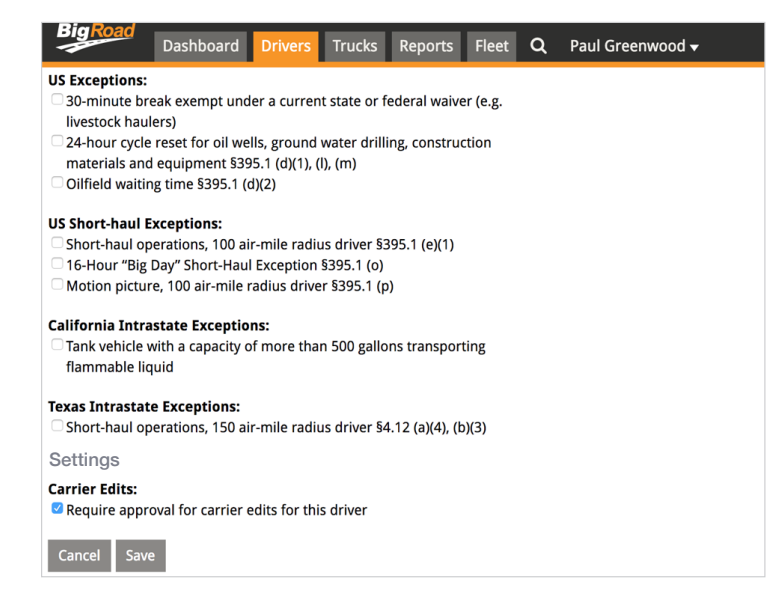

### Enabling Carrier Edit Approvals On A Driver-By-Driver Basis

**NOTE:** If you encounter an issue and want to disable this feature for a specific driver, follow these steps:

Navigate to the desired driver via the Driver page in the BigRoad Web App and click the driver name link

Click Edit

**1**

**2**

**3**

**4**

**5**

Uncheck the Require approval for carrier edits for this driver

You will be notified that any open edits to the driver's logs will be left open and they will be able to accept or reject these edits.

Click Save

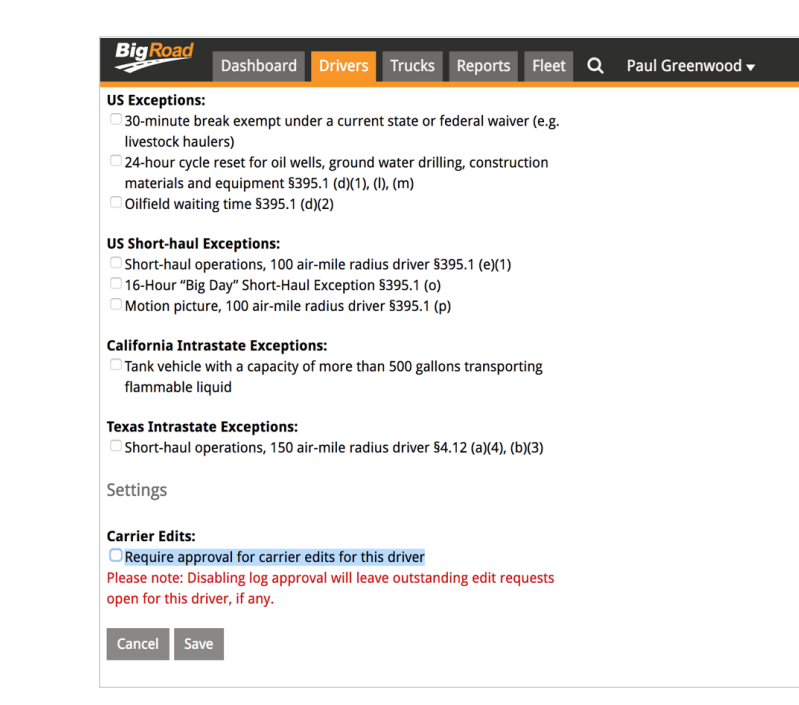

### 03. Start An Edit Approval Suggestion For A Driver Log

While reviewing a DashLink daily log that has been signed by a driver, the Safety Manager can suggest edits to the log. Edits can be suggested for DashLink daily logs generated in the past 14 days.

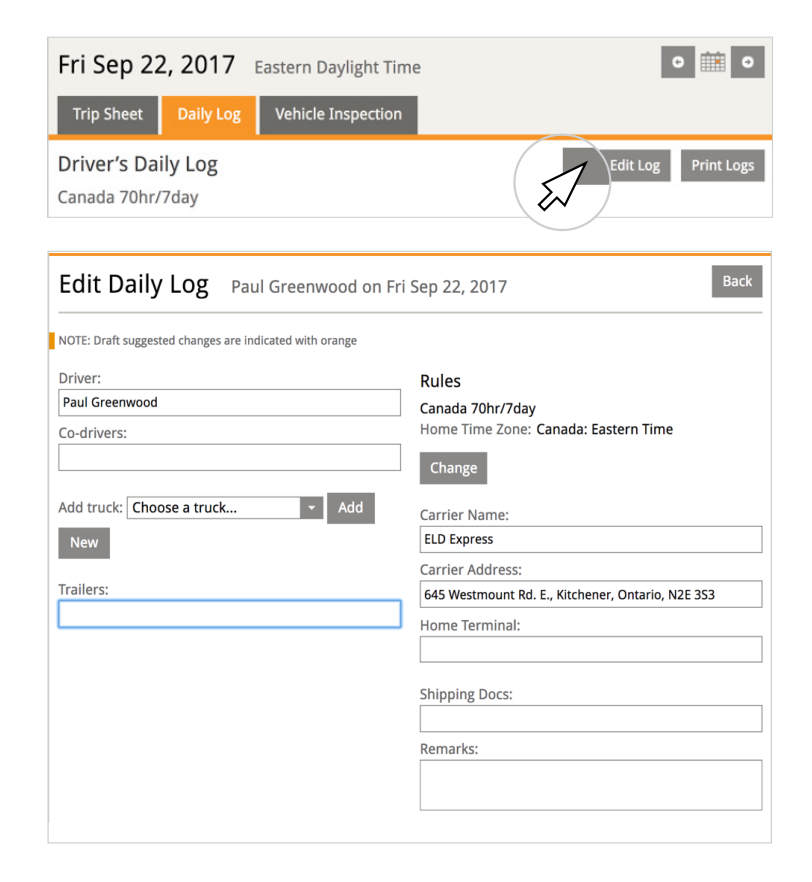

The Safety Manager can suggest multiple edits to a given driver log, which will be captured and sent to the driver as a single group of suggestions. All suggested edits will be identified by orange indicators within the daily log.

### Start An Edit Approval Suggestion For A Driver Log

Once the Safety Manager has made suggested edits to a driver log, they have the ability to save the edits as a draft before sending them to the driver.

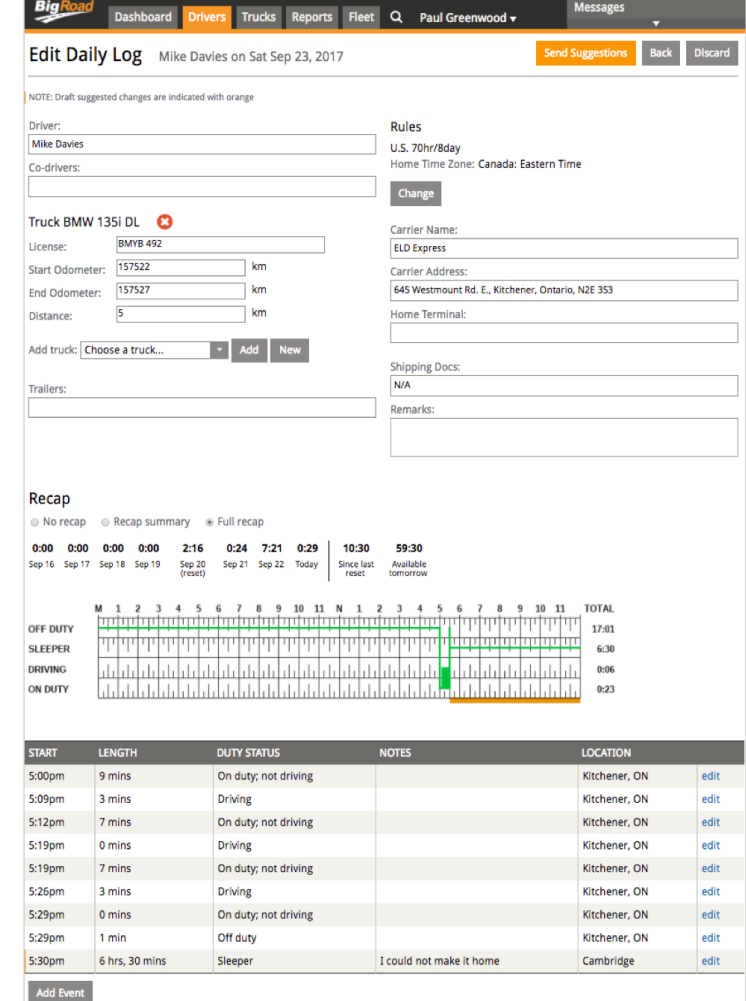

## Start An Edit Approval Suggestion For A Driver Log

When sending these edits to the driver, the Safety Manager will be required to enter a reason for these edits.

Once the edits have been sent to the driver, a note will appear in the daily log indicating that it has been sent to the driver. The Safety Manager will also have the opportunity to make changes to the edit set if needed.

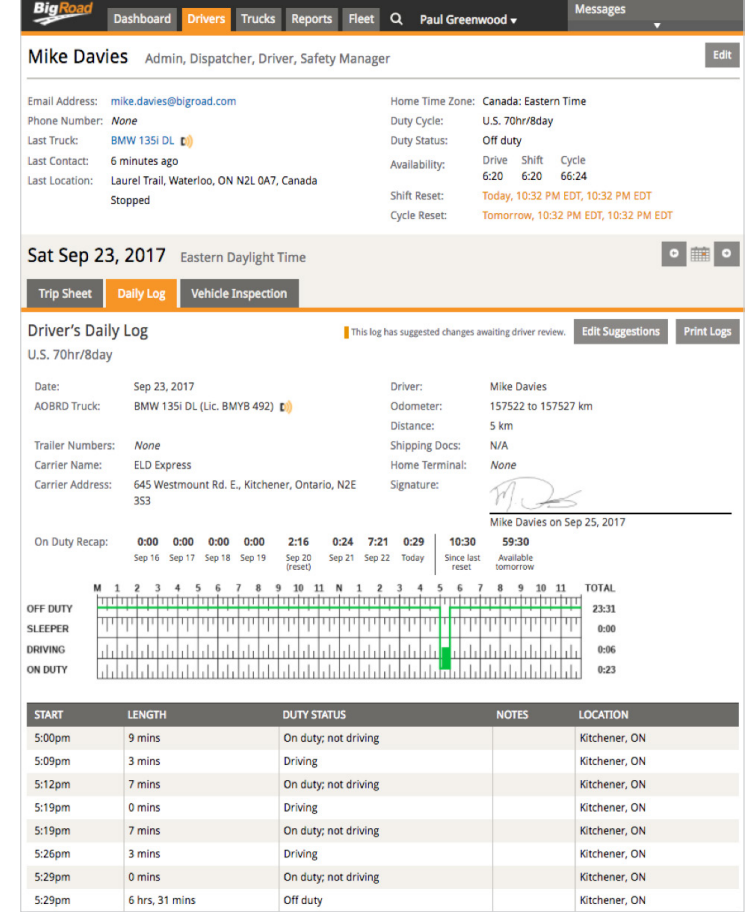

#### Start An Edit Approval Suggestion For A Driver Log

The driver has the ability to accept or reject the entire set of changes for a given log. Individual changes cannot be accepted or rejected by the driver. If a driver rejects a set of edits, the Safety Manager can modify and resend them or discard them and revert back to the previous version of the daily log.

# 04. Summary Of **Edits**

On the Roadside Inspection Risk dashboard, the Safety Manager is provided with the option to view a Suggestion Summary. This allows them to review a summary of edits that are pending review, rejected by the driver, and in draft.

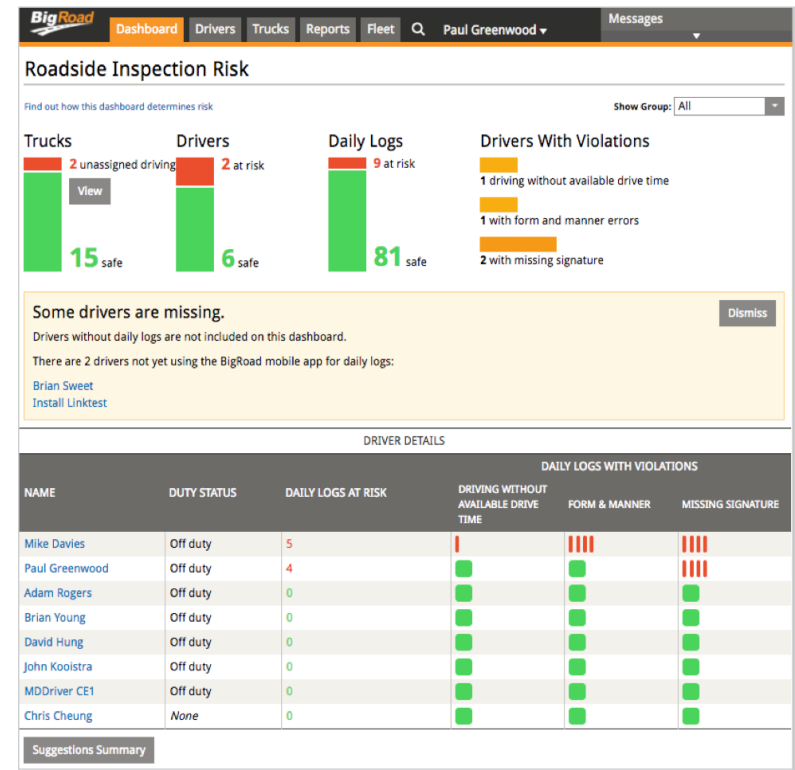

# Summary Of **Edits**

NOTE: This view will only be visible after you have enabled carrier edits for at least one driver in your fleet.

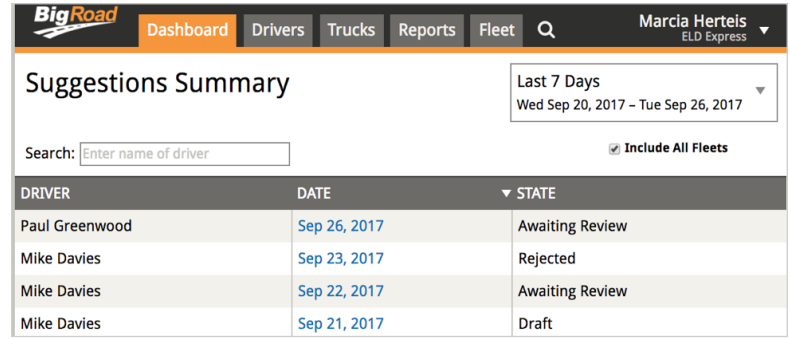

#### 05. **Reviewing** A Rejected Carrier Edit

If a driver rejects a suggested edit, they must enter the reason why they rejected the edit. The Safety Manager can review the reason for rejecting suggested edits by clicking **See Reason**.

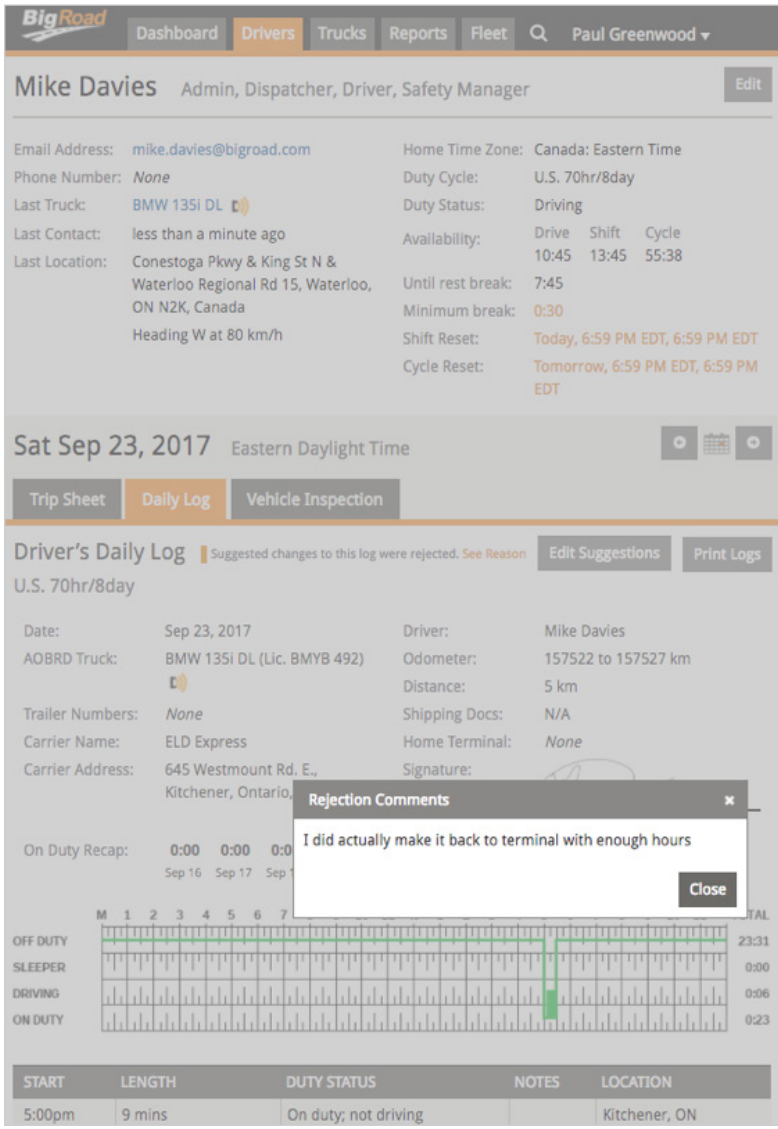

## 06. How A Driver Can Review Carrier Edits

If a driver has carrier edits to review, there will be a green flag indicator on the Daily Logs button on the BigRoad Mobile App main screen.

To review these edits:

- From the main screen of the BigRoad Mobile App, the driver will click the **Daily Logs** button
- The app will indicate that there are 1 or more days with carrier edits that have not yet been reviewed by a driver
- The driver will click the **Carrier** edits text at the bottom of the screen which will take them to the list of days with carrier edits that they have not yet approved or rejected

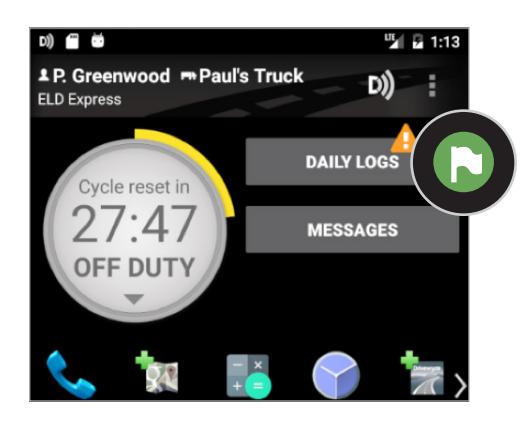

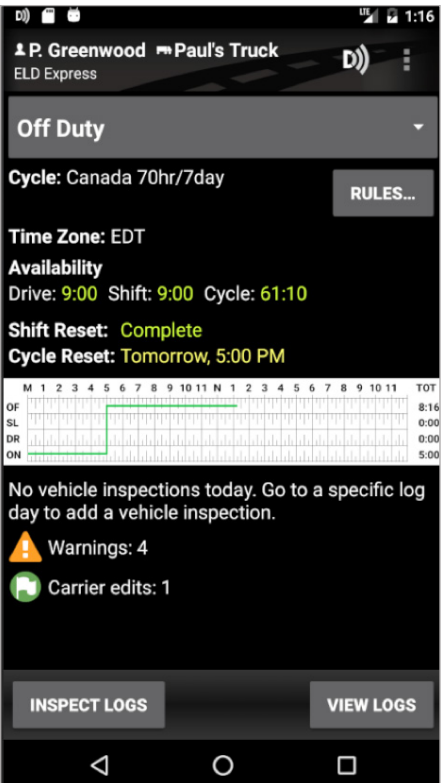

# How A Driver Can Review Carrier Edits

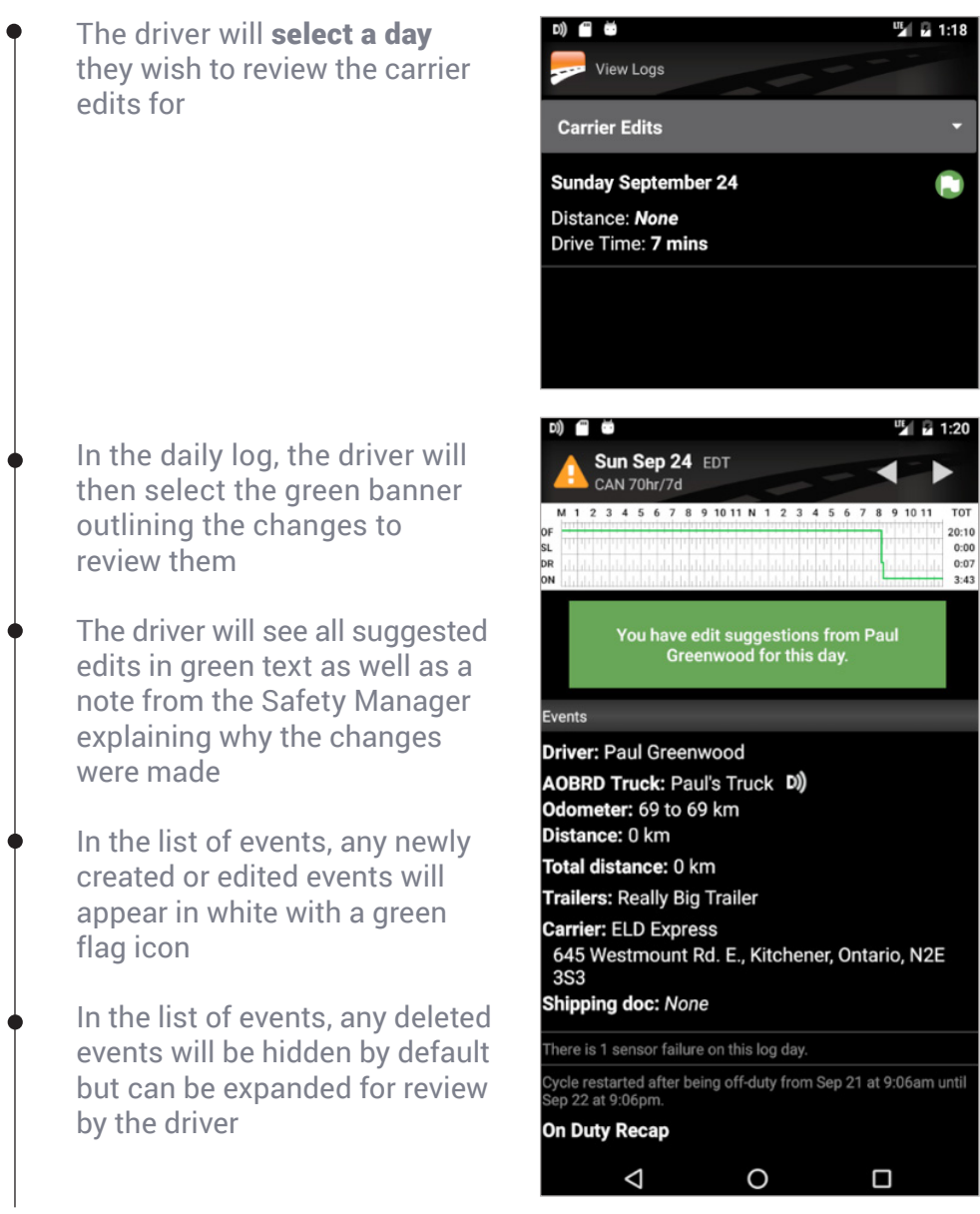

# How A Driver Can Review Carrier Edits

The driver will see all suggested edits in green text as well as a note from the Safety Manager explaining why the changes were made

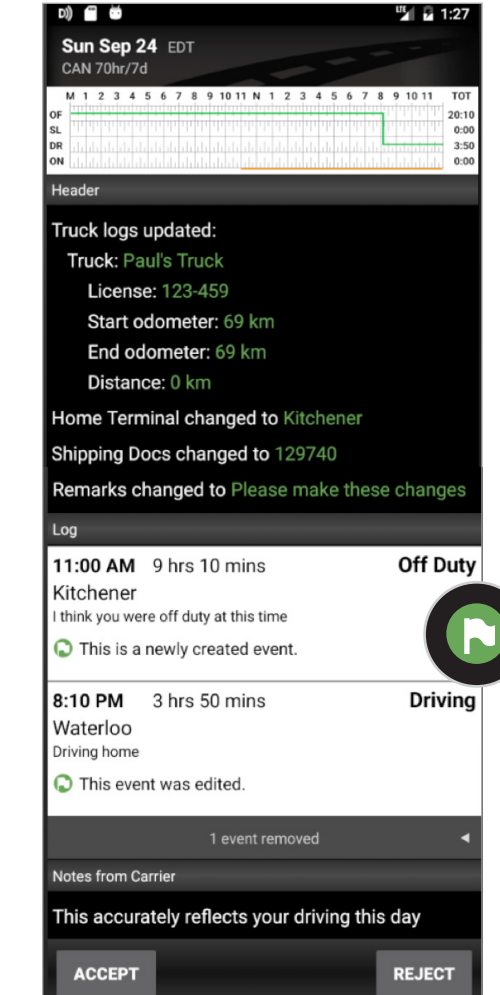

- In the list of events, any newly created or edited events will appear in white with a green flag icon
- In the list of events, any deleted events will be hidden by default but can be expanded for review by the driver
- The driver will have the ability to accept or reject these edits

# How A Driver Can Review Carrier Edits

- If the driver accepts these edits, they will be added to the driver's log and the driver will be prompted to re-certify the log
- If the driver rejects these edit, they will be required to provide a reason and the driver's log will remain unchanged

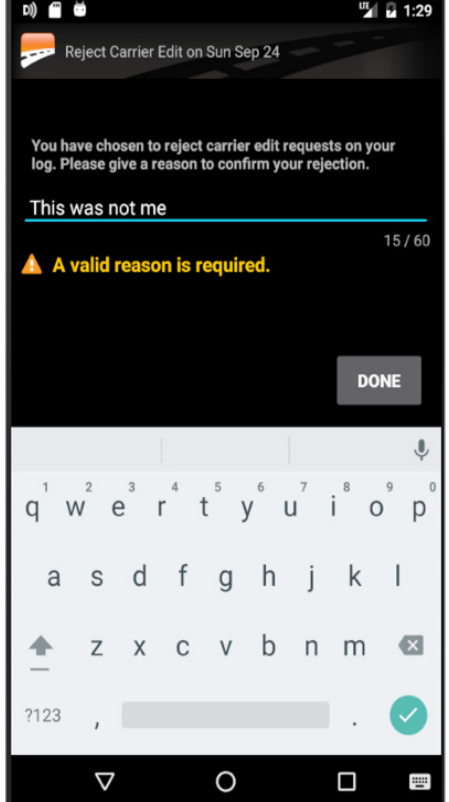

# 07. Enabling Carrier Edit Approvals Across Your Entire Fleet

Once you are comfortable with how you can suggest edits to drivers, how drivers can accept or reject edits, and how fleet managers can review unclaimed driving events, you should enable this feature for your entire fleet.

To enable carrier edit approvals for all drivers submitting DashLink logs in your fleet, follow these steps:

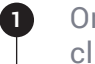

On the Fleet tab in the BigRoad Web App, in the settings area, click Edit

**2** Under the **Carrier edit** driver approval section, click the **Require** driver approval for all carrier edits checkbox

Once you are ready to enable this feature for for all drivers, **3**click the **Update Fleet** button at the bottom of the page

NOTE: Once enabled for your entire fleet, this feature cannot be disabled. All edits made to logs generated on DashLink-equipped vehicles will require driver approval across your fleet.

## Enabling Carrier Edit Approvals Across Your Entire Fleet

#### **Settings**

#### **Data Retention:**

Changes made here are permanent and will be applied retroactively.

Keep historical location information

• Forever  $\bigcirc$  For  $30$  days

#### **Personal Conveyance:**

Driving may be logged as off duty for personal conveyance

**Fleet Messaging:** Drivers can always start chats with admins and dispatchers.

Allow drivers to start chats with other drivers

#### **Yard Move:**

Driving short distances does not record a Driving duty status

The FMCSA does not officially allow for any special handling of yard moves by an automatic on-board recording device (AOBRD) like DashLink. By enabling vard moves for your drivers, you are configuring the amount of detected motion required before a Driving duty status is recorded. If using this feature, you are obligated to ensure your drivers maintain compliance.

**Unidentified Driving:** 

 $\Box$  Track unidentified drive time for all trucks

#### **Carrier Edit Driver Approval:**

 $\Box$  Require driver approval for all carrier edits

Cancel **Update Fleet**